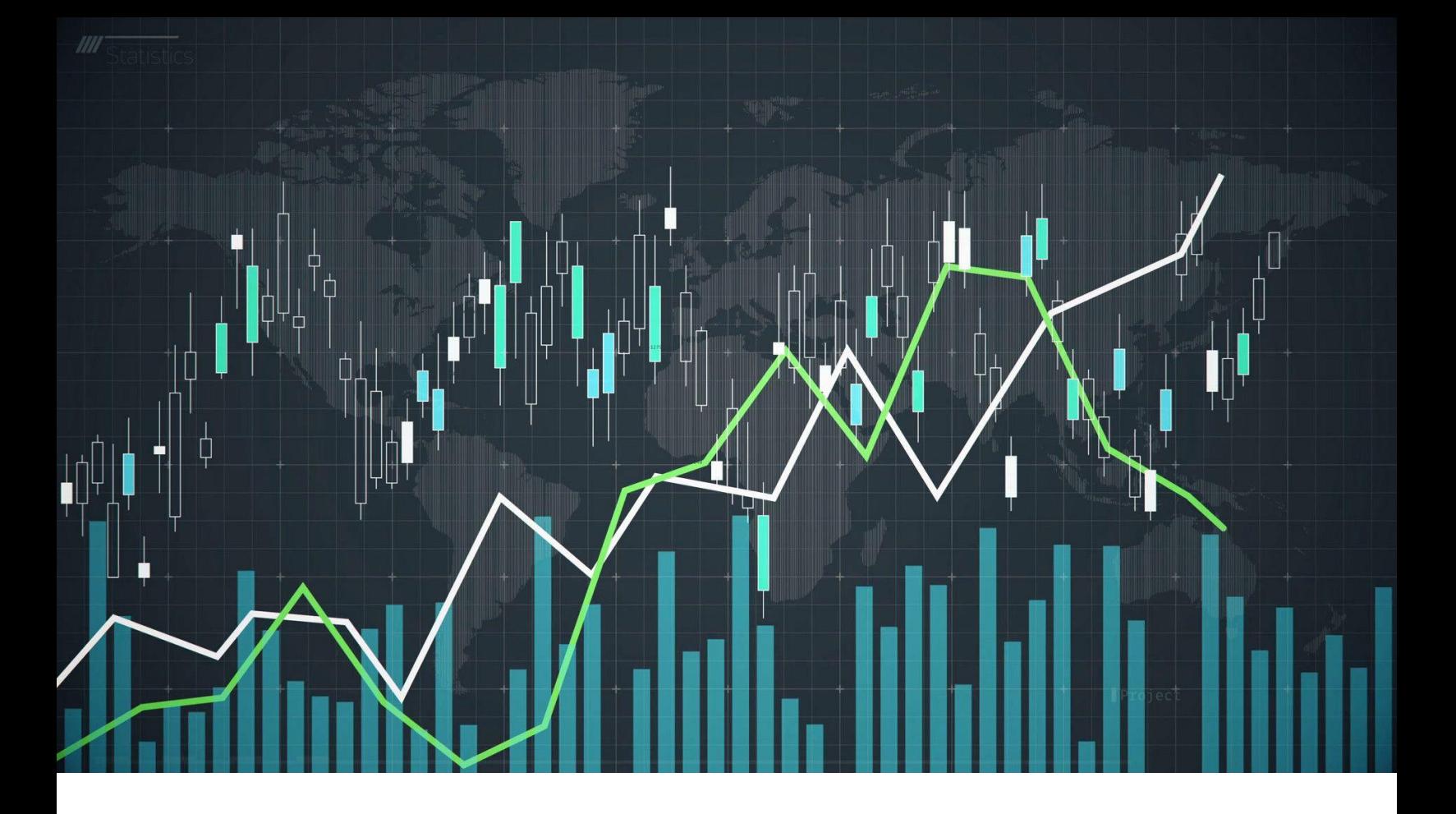

# **SESSION-9: STATA DESCRIPTIVE STATISTICS AND RECAP ALL SESSIONS**

**Course detail:** <http://julhas.com/jsedutech/stata-level-one.html> **Mentor:** Julhas Sujan

## **Recap-Session 1 to 8**

- Stata Installation
- Stata window and command
- Data management-dataset preparation
- Data management-excel data import, variables and operators
- Log and Do file
- Data analysis and visualization append, merge, variable grouping
- Writing style
- Descriptive statistics Frequency table preparation

### **Session-9**

- **One way table**
- **Cross table**

### **Short summary:**

- **One way table:** 
	- *tabulate* produces a one-way table of frequency counts.
	- tab1 produces a one-way tabulation for each variable specified in varlist.
- **When to use:**
	- When **a table** presents data for **one**, and only **one**, categorical variable , it is called **a one**-**way table**. **A one**-**way table** is the tabular equivalent of **a** bar chart. Like **a** bar chart, **a one**-**way table** displays categorical data in the form of frequency counts and/or relative frequencies
- **Quick start:** 
	- One-way table of frequencies for v1: **tabulate v1**
	- Sort table in descending order of frequency: **tabulate v1, sort**
	- Generate indicator variables v1 1, v1 2, . . . representing the levels of v1: **tabulate v1, generate(v1\_)**
	- Treat missing values like other values of v1: **tabulate v1, missing**
	- Display numeric values of v1 rather than value labels: **tabulate v1, nolabel**
	- Create one-way tables for v1, v2, and v3: **tab1 v1 v2 v3**
- **Stata menu:** 
	- **tabulate oneway:** Statistics > Summaries, tables, and tests > Frequency tables > Oneway table
	- **tabulate ..., generate():** Data > Create or change data > Other variable-creation commands > Create indicator variables
	- tab1: Statistics > Summaries, tables, and tests > Frequency tables > Multiple one-way tables

#### • Example:

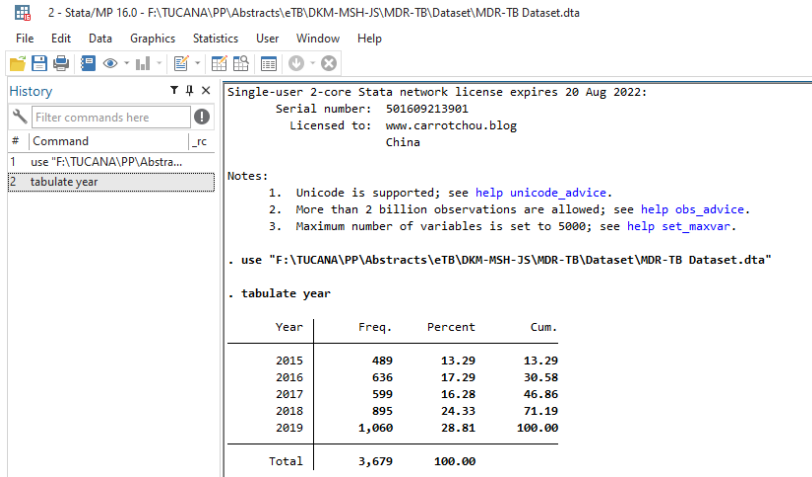

Reference: https://www.stata.com/manuals/rtabulateoneway.pdf